## Parental Control - Guida utente

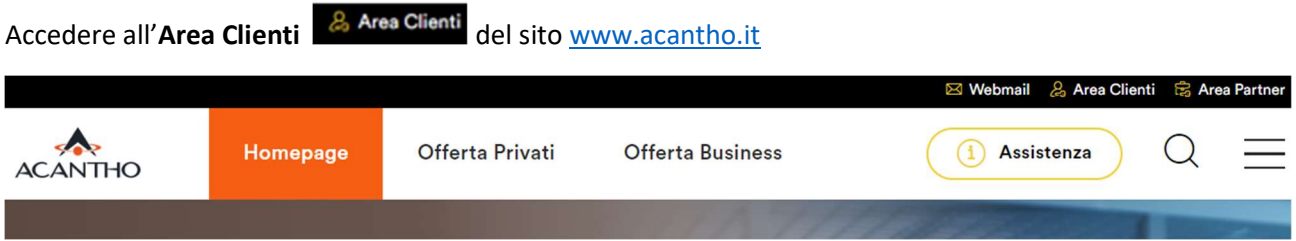

specificando Nome Utente e Password (se non si dispone delle credenziali è necessario registrarsi come Nuovo Utente)

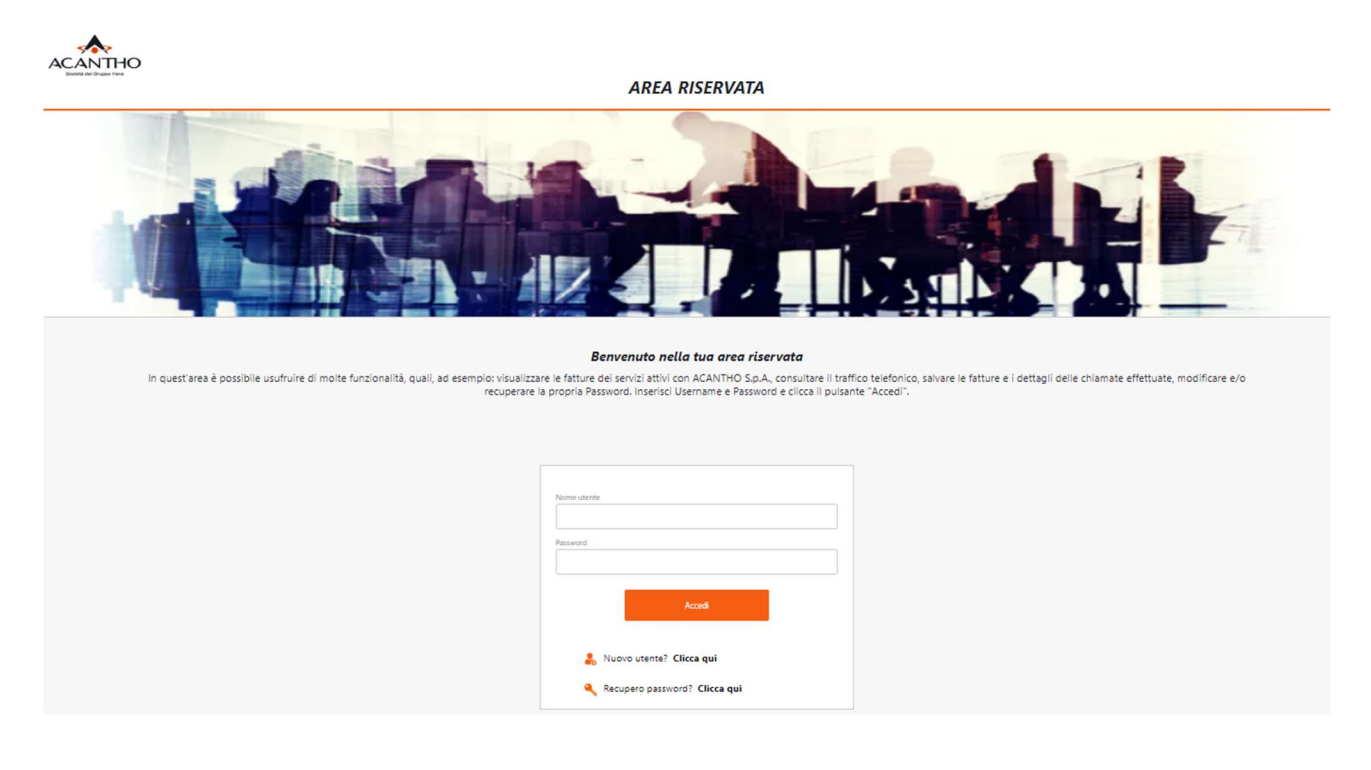

Una volta acceduti all'Area Riservata, per accedere al servizio, è sufficiente selezionare la voce Portale Parental Control, dalla tendina "Servizi"

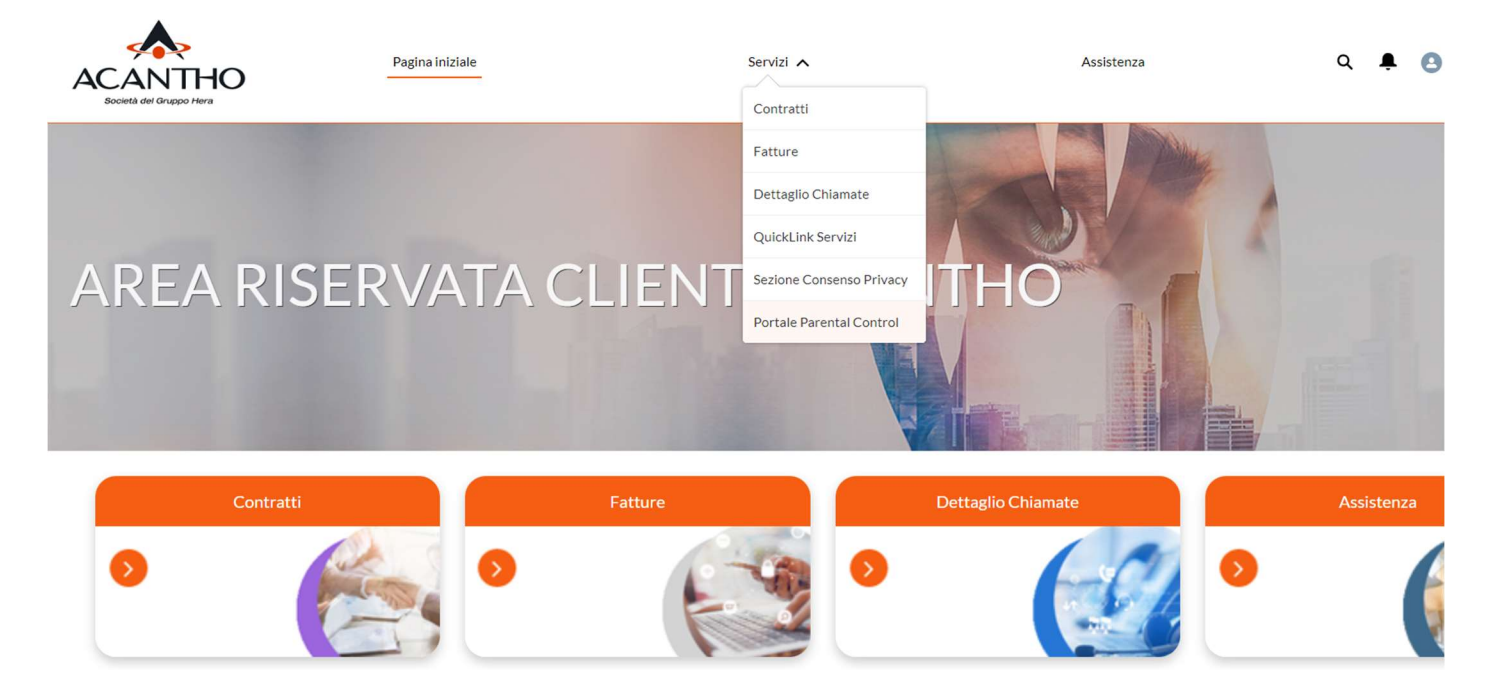

Avanzate

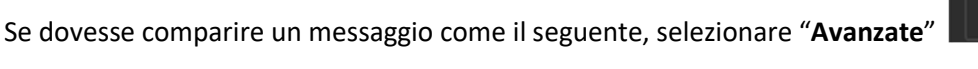

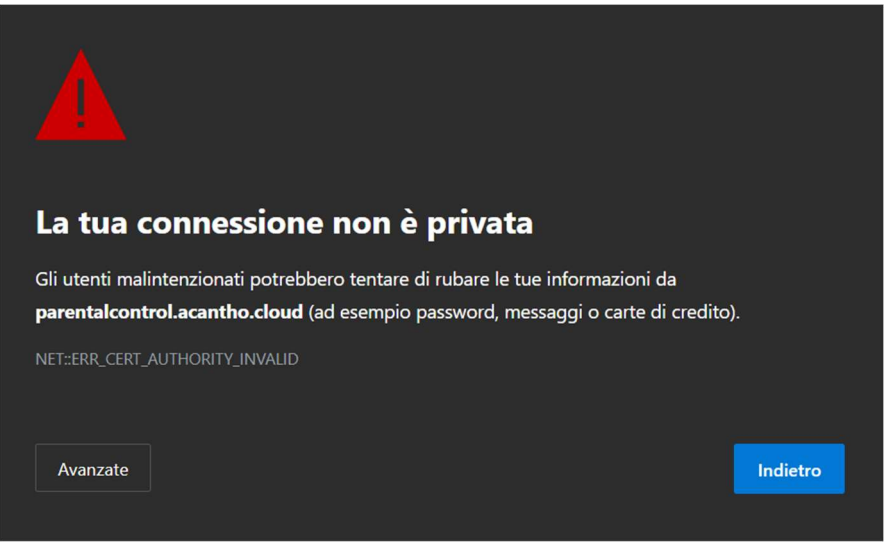

e selezionare poi la frase

Continua con parentalcontrol.acantho.cloud (non sicuro)

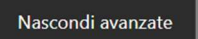

Questo server non ha potuto dimostrare di essere paren certificato di protezione non è considerato attendibile da Ciò potrebbe essere dovuto a una configurazione errata connessione da parte dell'autore di un attacco.

Continua con parentalcontrol.acantho.cloud (non sicuro)

Al primo tentativo, verrà richiesto di consentire l'accesso e per procedere selezionare "Consenti"

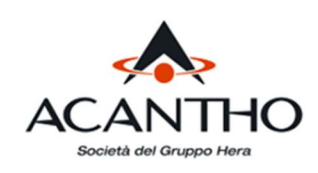

## Consentire l'accesso?

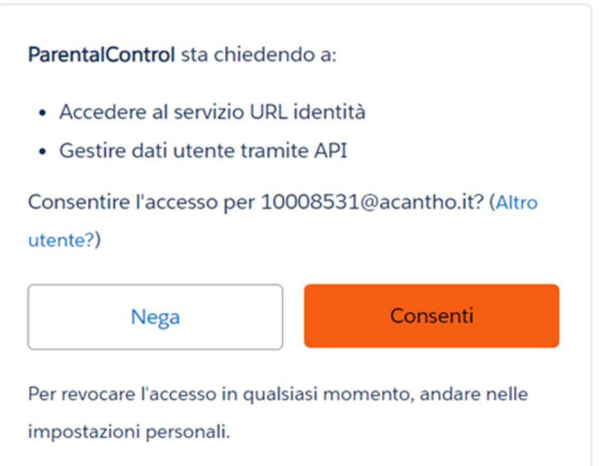

Arrivati alla pagina di "Benvenuti" del servizio Parental Control, è sufficiente selezionare dal menu di sinistra la voce Configurazione filtro contenuti

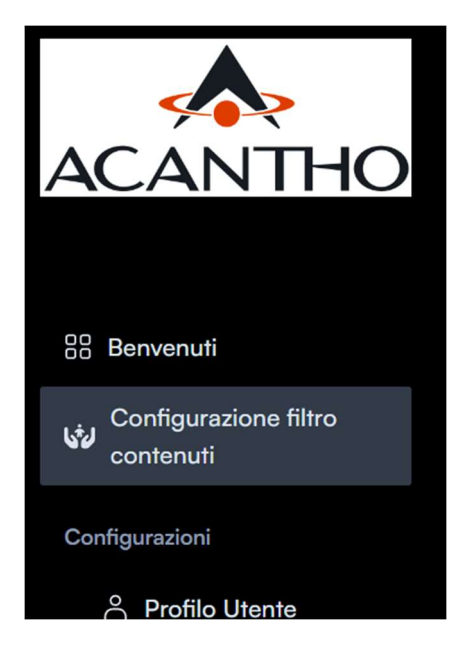

per accedere così alla pagina dove scegliere il "Livello di Controllo Parentale" che si vuole attivare, tra quelli elencati

## La connessione internet subirà un riavvio ad ogni cambio di opzione.

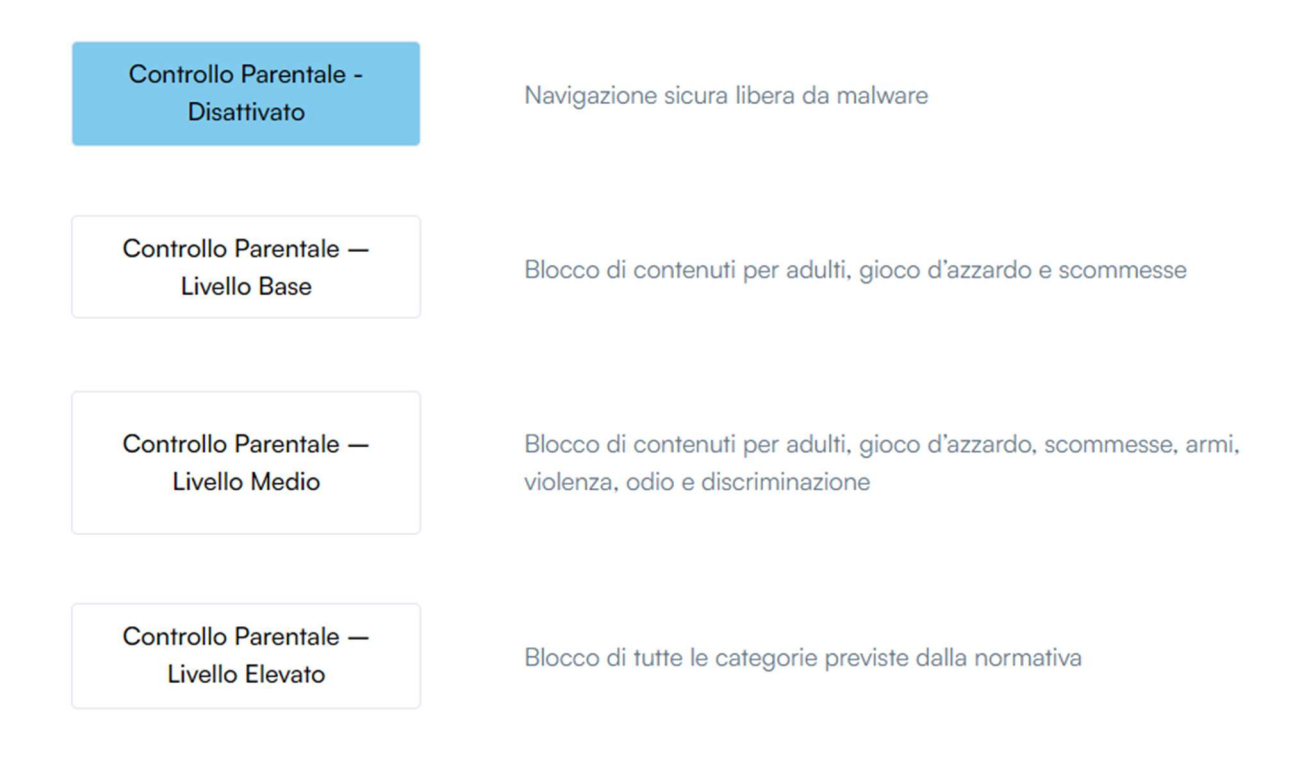

Ad ogni selezione la connessione subirà un riavvio

Aggiornamento in corso. La connessione Internet verrà riavviata.

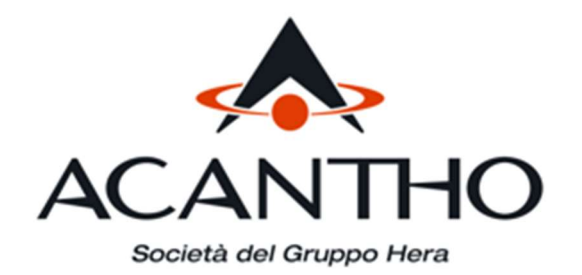

## **Acantho Spa** via Molino Rosso, 8 - 40026 Imola (BO) info@acantho.it 800.895.000 (numero verde gratuito da fissi e cellulari) www.acantho.it